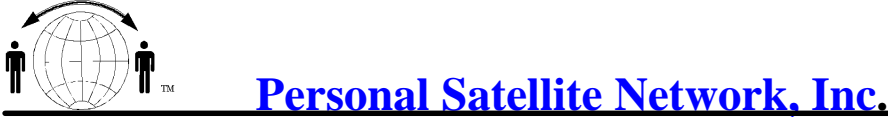

10317 Amberleigh Court, Manassas, VA. 20110-6616 703-330-9028 voice & fax 703-995-0771

# **Iridium Short Message Service (SMS)**

## **Check to see if you have the new software.**

To verify the software version on a 9505, Turn the unit on, it do not have to see the satellite Enter \*#91# (star, pound, 9, 1, pound) The required version LEC 307 or you can not send SMS messages

#### **Set up SMS Service Number**

The service center number is in your phone. In order to do this, you will Press the "Envelope" key, then Scroll to "Message Settings", Press OK. Scroll to "Service Center", Press OK. Enter the number +881662900005, Press OK.

#### **How do you reply to a SMS message?**

1) Press the envelope key

- 2) Scroll to "Received Messages", Press OK
- 3) Scroll to the message you wish to reply to, press OK
- 4) While viewing the message, select "Reply to Sender"
- 5) Enter the text of your message, press OK
- 6) The original # or email will display on the screen, press OK
- 7) Select "Send Message"

#### **How to send a new message to an email address?**

- 1) Press the envelope key
- 2) Select "Message Editor"
- 3) You will be prompted for the body of the message.
	- Input the email address, which is usually there by default then a space,
		- then the message you wish to send.
- 4) Select "Send Message"
- 5) You will be prompted for the phone number. Press \*2, then OK. (gives +\*2 by default)
- 6) Select "Send Message"

## **How to send a message to an Iridium phone number:**

- 1) Press the envelope key
- 2) Select "Message Editor"
- 3) Input the message you wish to send, then Press OK.
- 4) Select "Send Message"
- 5) Input the phone number (don't forget the " + " ), then press OK.
- 6) Select "Send Message"

#### **Notes**

Use the "up/down" arrow on menu scroll to move the curser to the left/right.

To send a message to a non-Iridium phone, you must use the email address of the other system. The format for different cell service SMS switches varies greatly.

Press the 1 key seven times to create a "@" symbol. You will also see other symbols[.space.1?!,@\_&:"()'?i%L\$]

Don@skyhelp.net